# **Comment installer la FMI sur sa tablette**

### **RAPPEL :**

Pour faire les compos il faut utiliser l'adresse <https://fmi-core-compo.fff.fr/> Une fois les compos validées, vous pourrez utiliser la webapp FMI pour faire votre FMI

#### **INSTALLATION DE LA WEBAPP SUR UNE TABLETTE ANDROID**

#### Pré-requis

- Android 12
- Chrome 112.0.561547

#### Marche à suivre

- 1. Ouvrir Chrome
- 2. Taper [https://fmi-core.fff.fr](https://fmi-core.fff.fr/) dans la barre d'adresse et faire « Aller à » sur le clavier A ce moment, deux options :

- Soit Chrome propose directement d'installer l'application

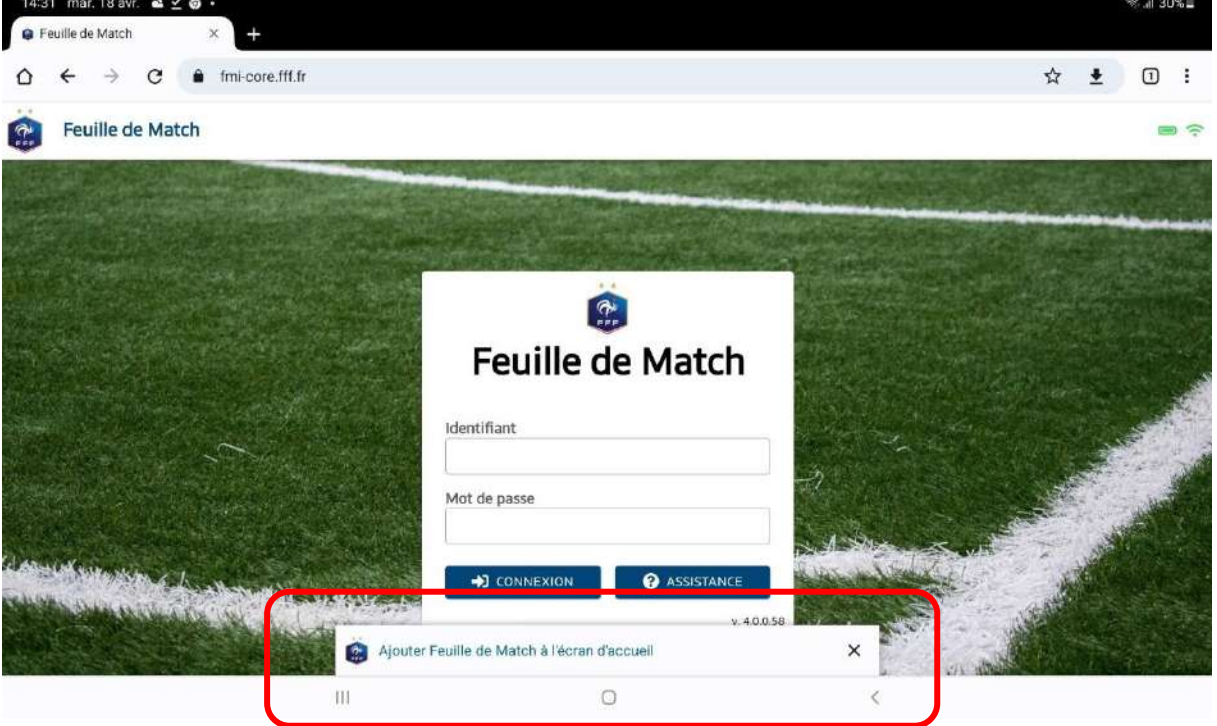

- Soit il faut ouvrir le menu « Paramètres » de Chrome (les 3 points verticaux en haut à droite de l'écran). Puis, choisir « Installer l'application »

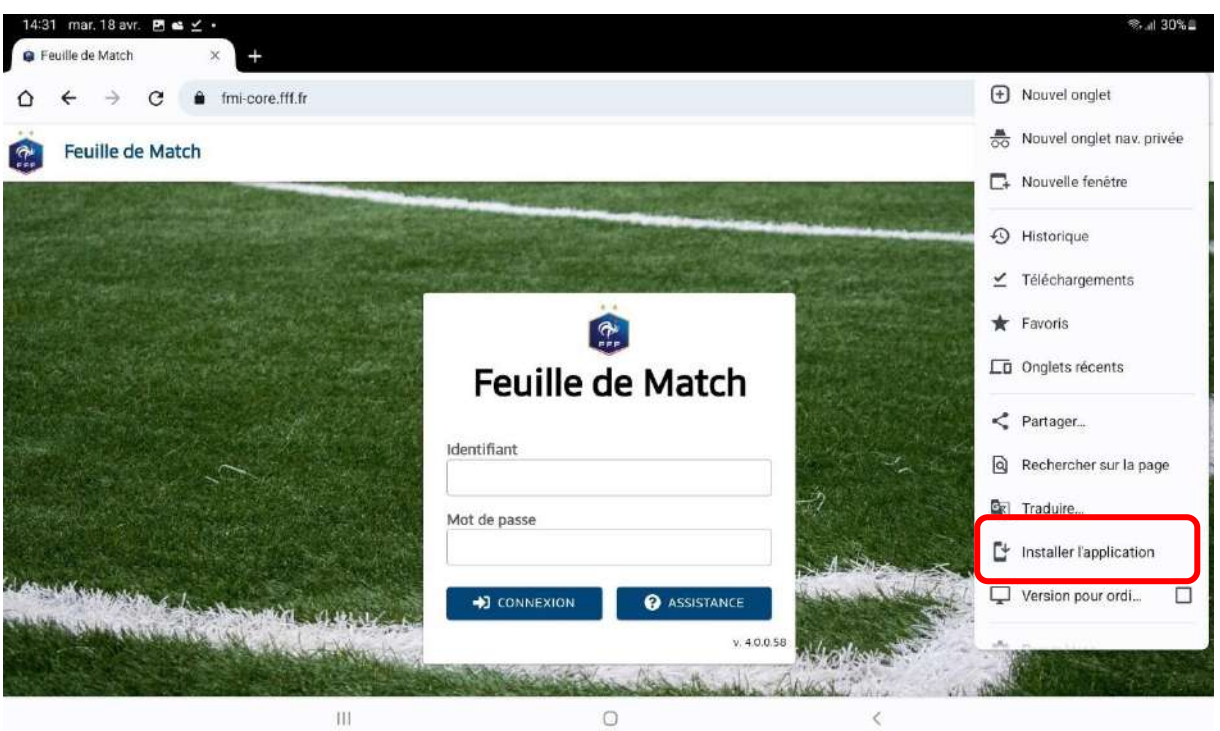

3. Valider l'installation en cliquant sur « Installer »

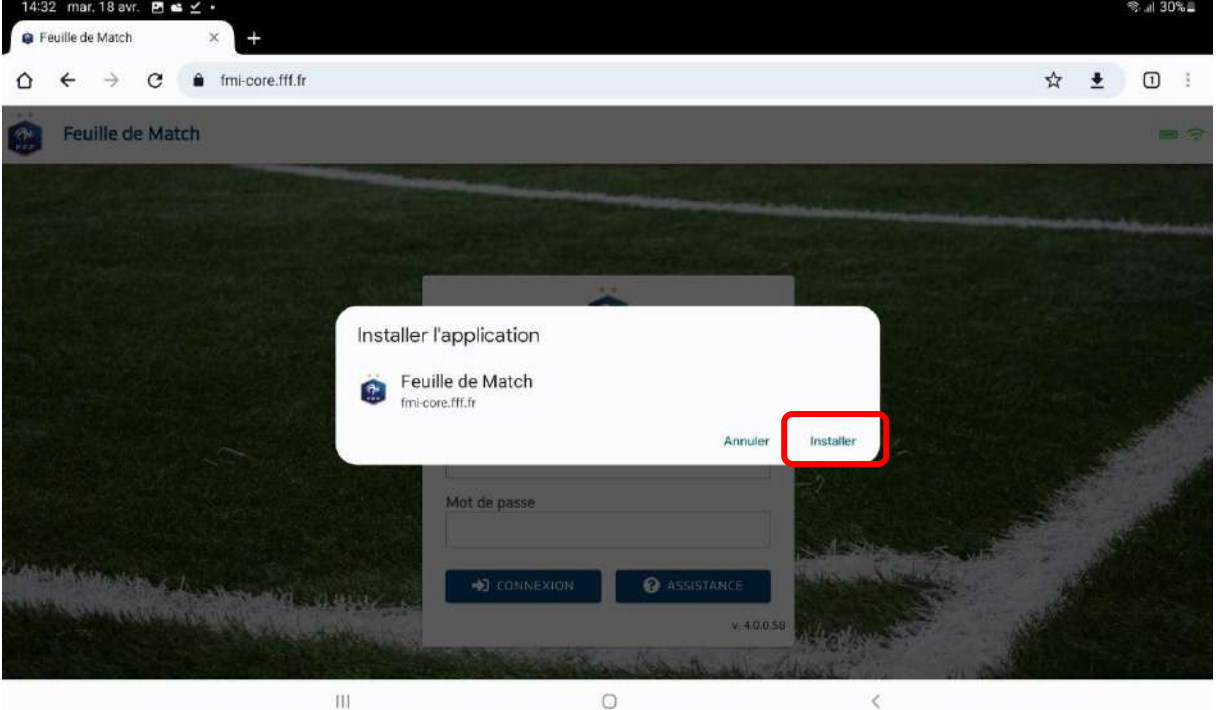

4. L'icône de l'application apparaît alors sur l'écran d'accueil.

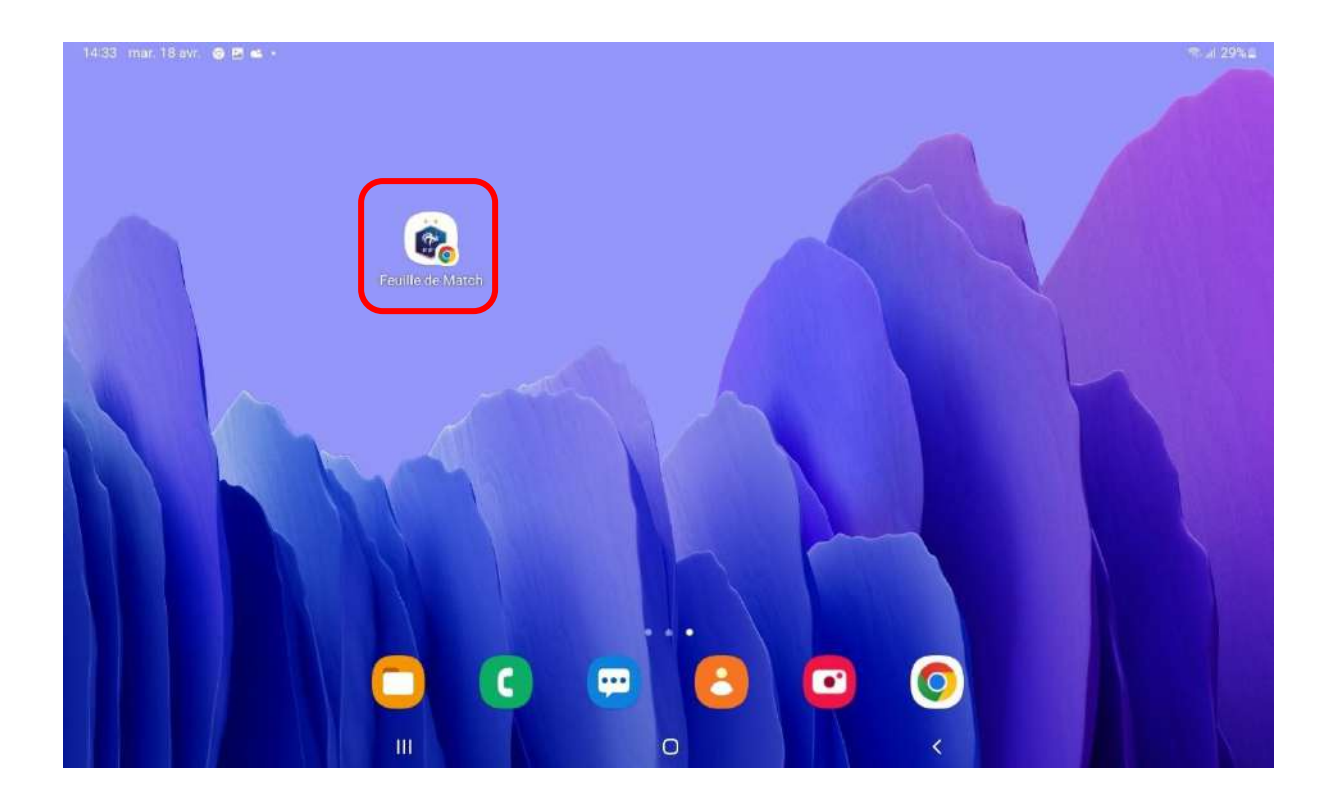

5. Vous pouvez alors lancer l'application.

## **INSTALLATION DE LA WEBAPP SUR UNE TABLETTE IPAD**

# Pré-requis

- iPadOS 16.4.1
- Safari

# Marche à suivre

- 1. Ouvrir Safari
- 2. Taper [https://fmi-core.fff.fr](https://fmi-core.fff.fr/) dans la barre d'adresse et faire « Entrée » sur le clavier

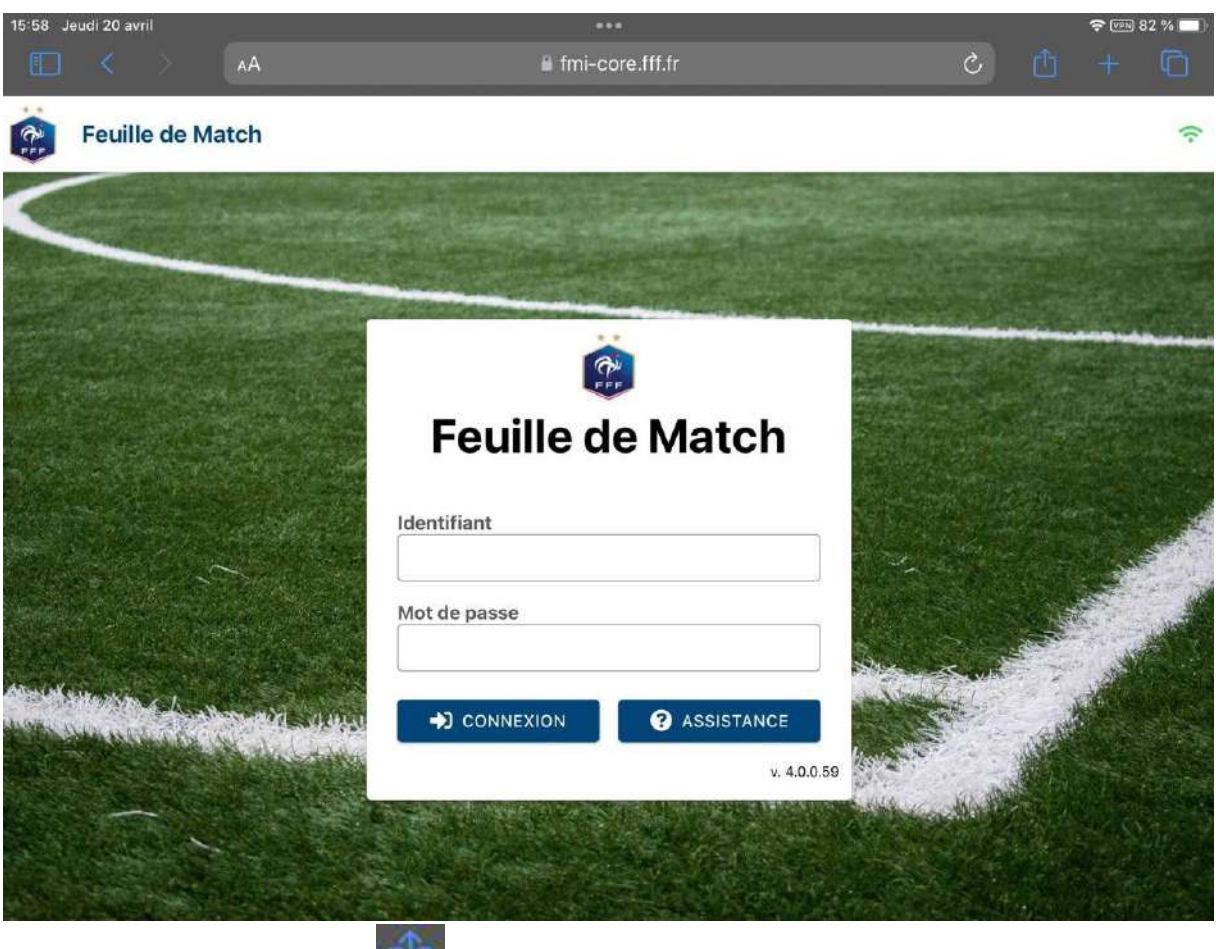

Appuyer sur l'icône de partage **de la partitude de la barre d'adresse** 

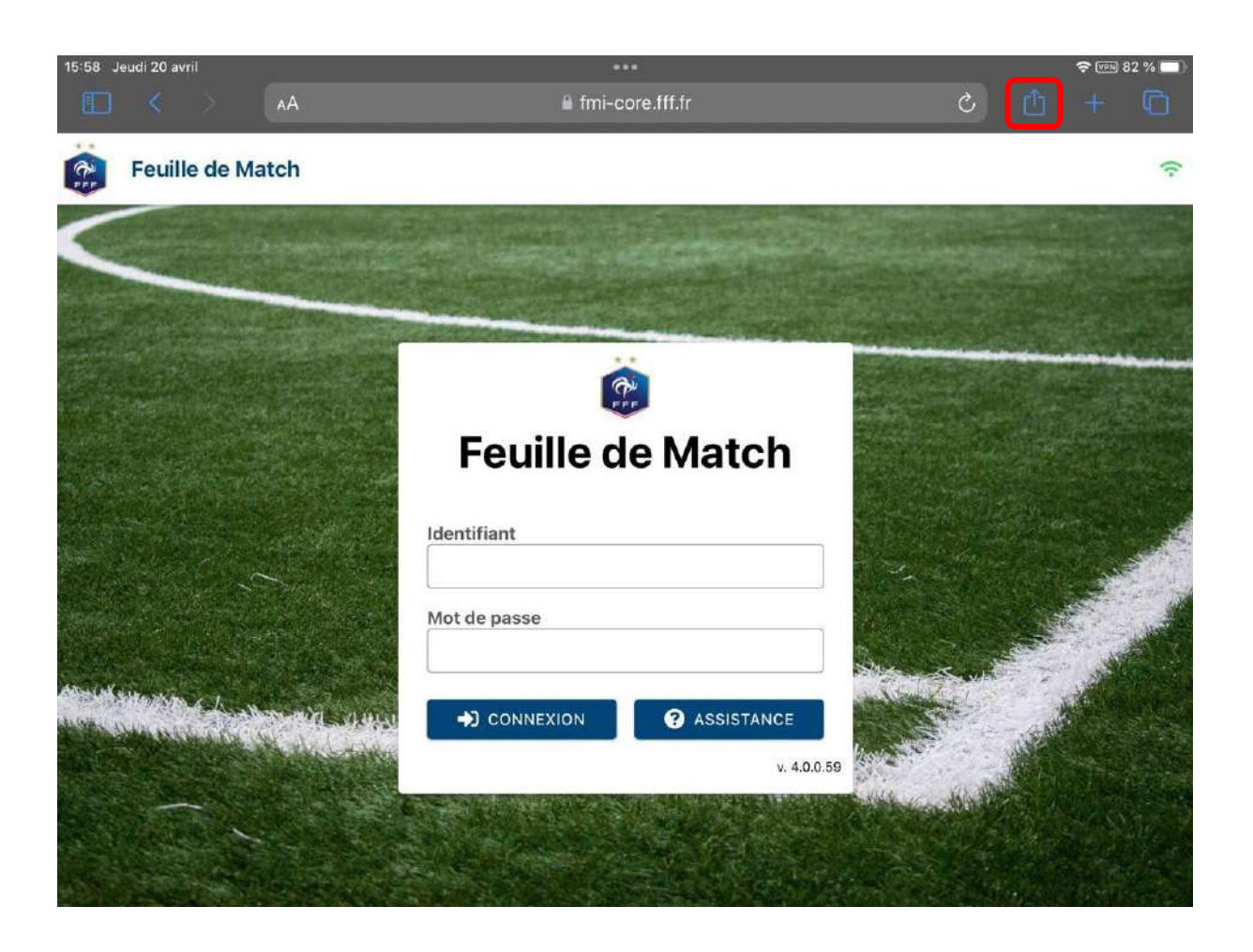

Dans la popin qui s'affiche, choisir « Sur l'écran d'accueil »

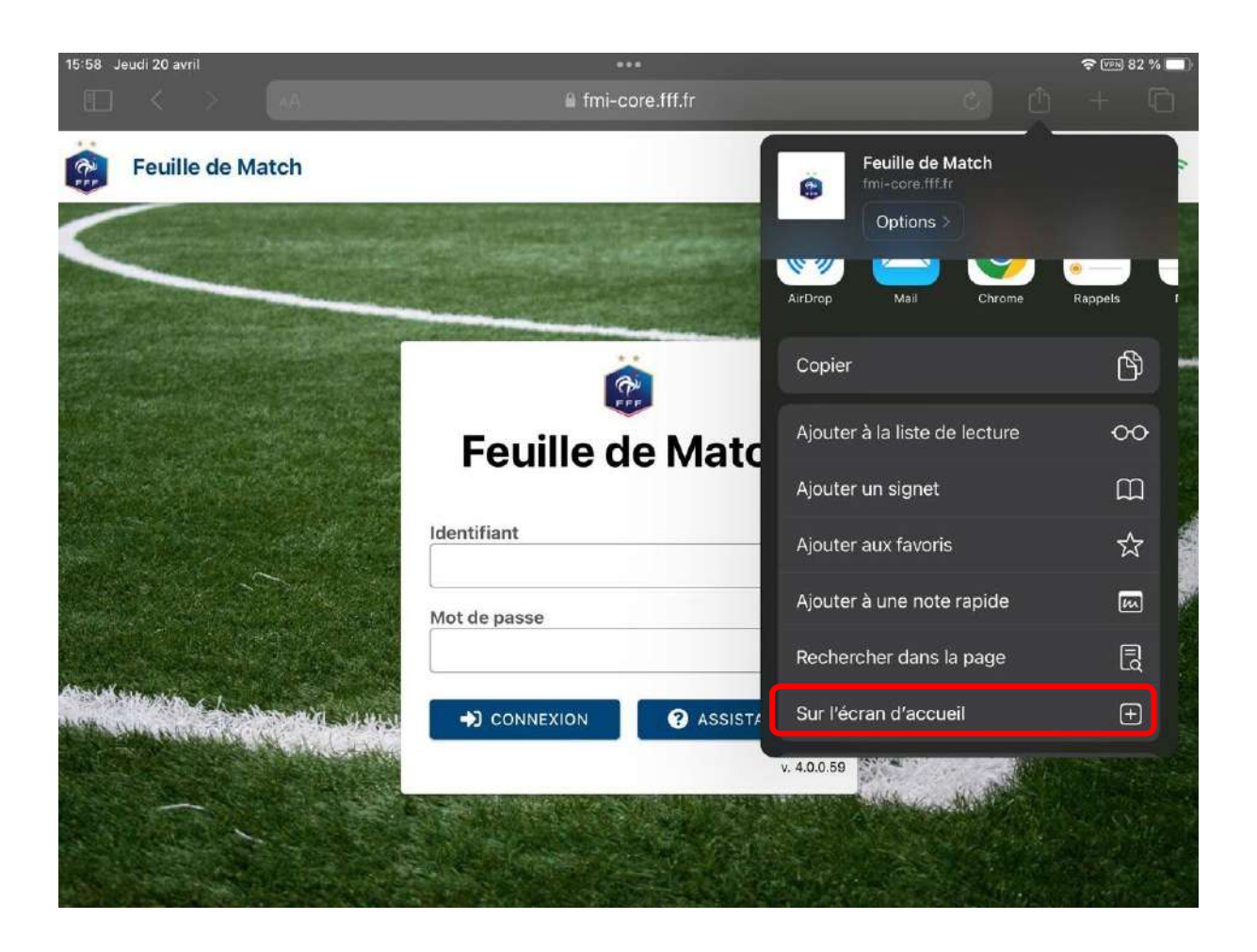

Valider l'installation en cliquant sur « Ajouter »

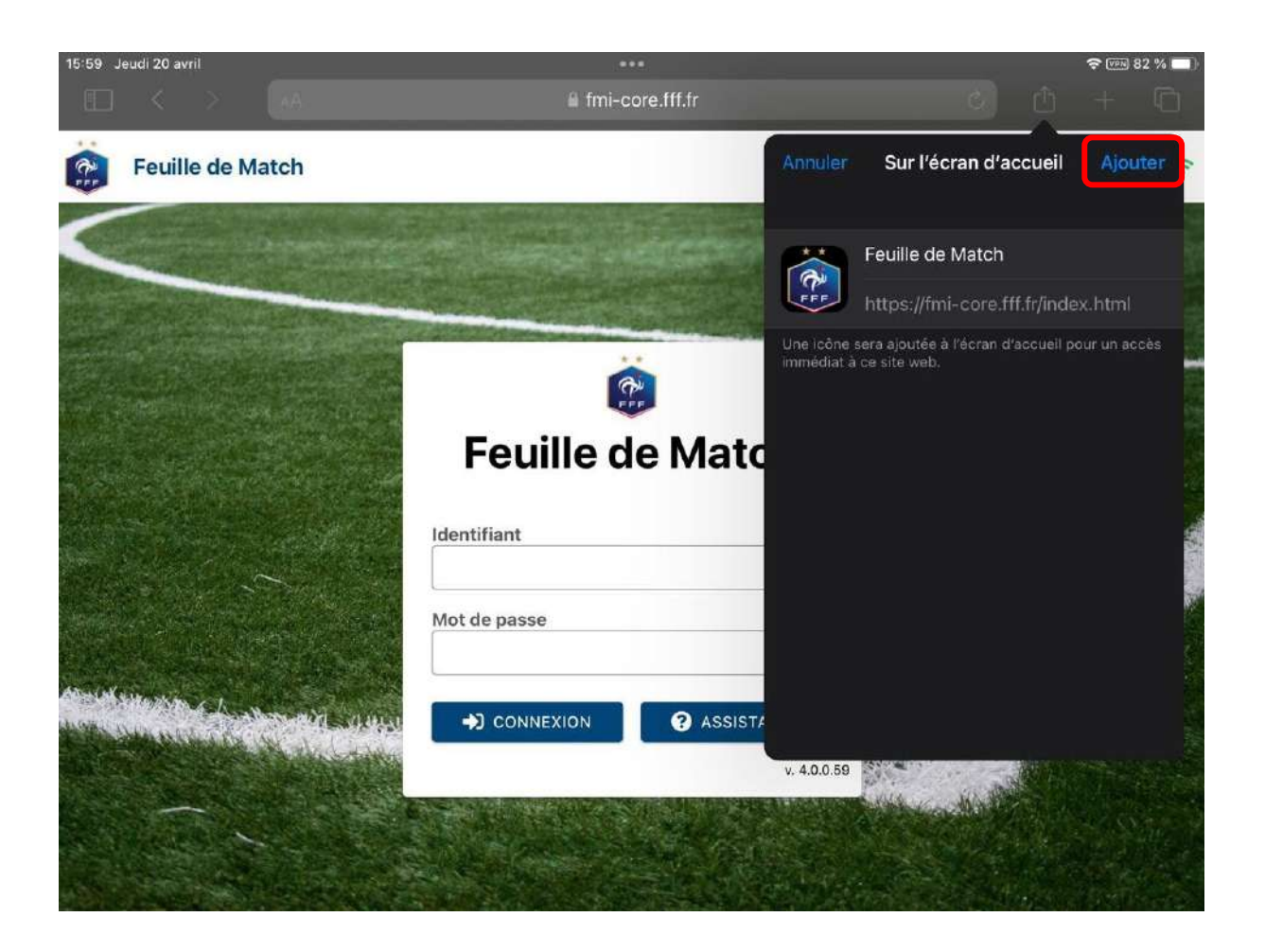

L'icône de l'application apparaît alors sur l'écran d'accueil.

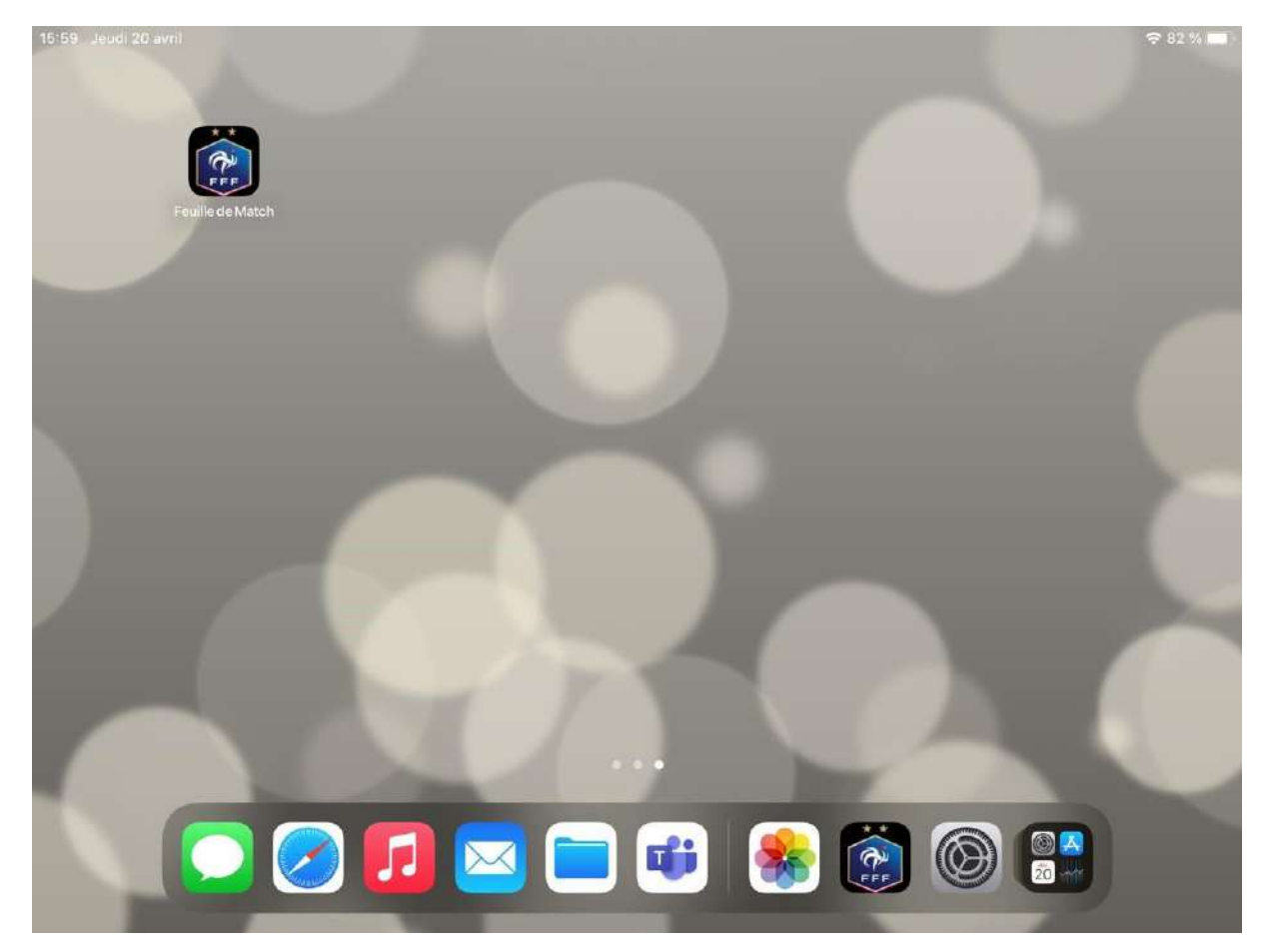

6. Vous pouvez alors lancer l'application

### **Pour information :**

- la dernière version de la Webapp est **Web App FMI 4.0.0.59**
- la dernière version de la FMI Compo est **Compo 4.0.0.17**